## **Connecting to Parent University Live Event – Web Browser**

Click on the Access Webinar link on<https://www.browardschools.com/parentuniversity> or the link in the Parent University webinar schedule flyer.

If you have the Microsoft Teams client installed, you may see a message to Open Microsoft Teams. If you have the app and have a login, you can open Microsoft Teams. If not, click Cancel. You do not have to have the download and install the app to watch the event.

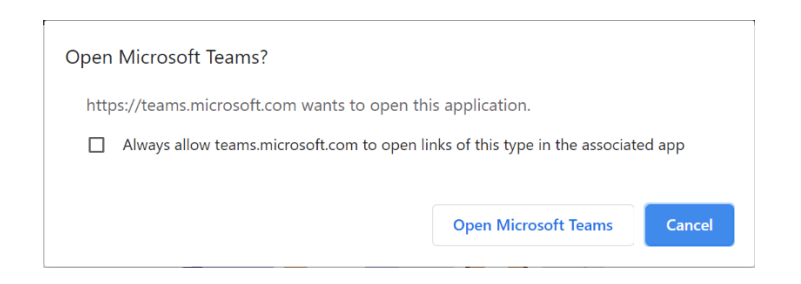

We recommend using a Web Browser to watch this Live Event.

## Choose "Watch on the web instead"

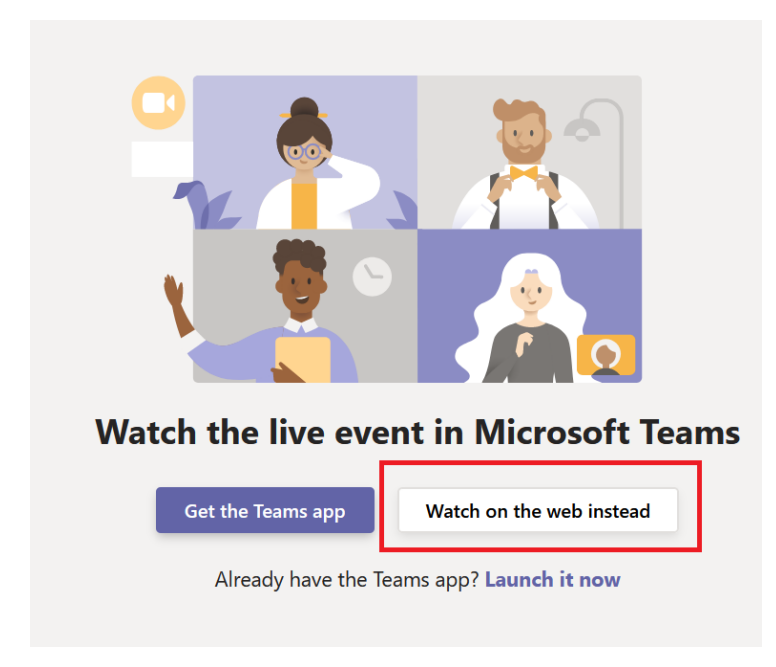

Click on the "Join Anonymously" link.

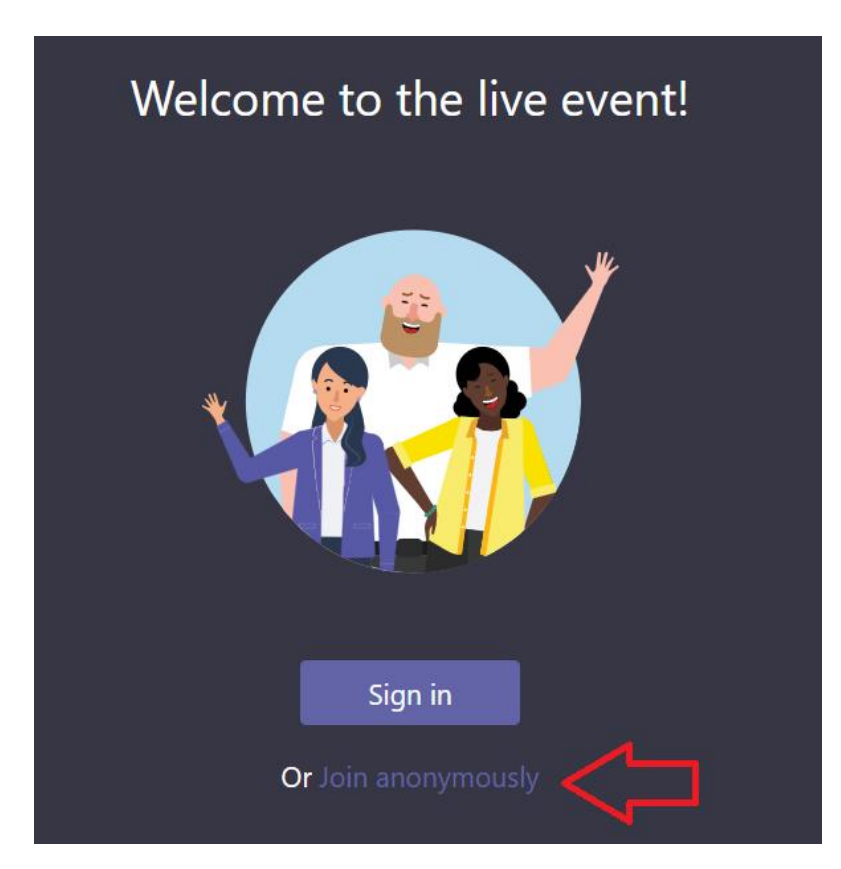

If you join the event before it begins, you will see this screen. Enjoy the event!

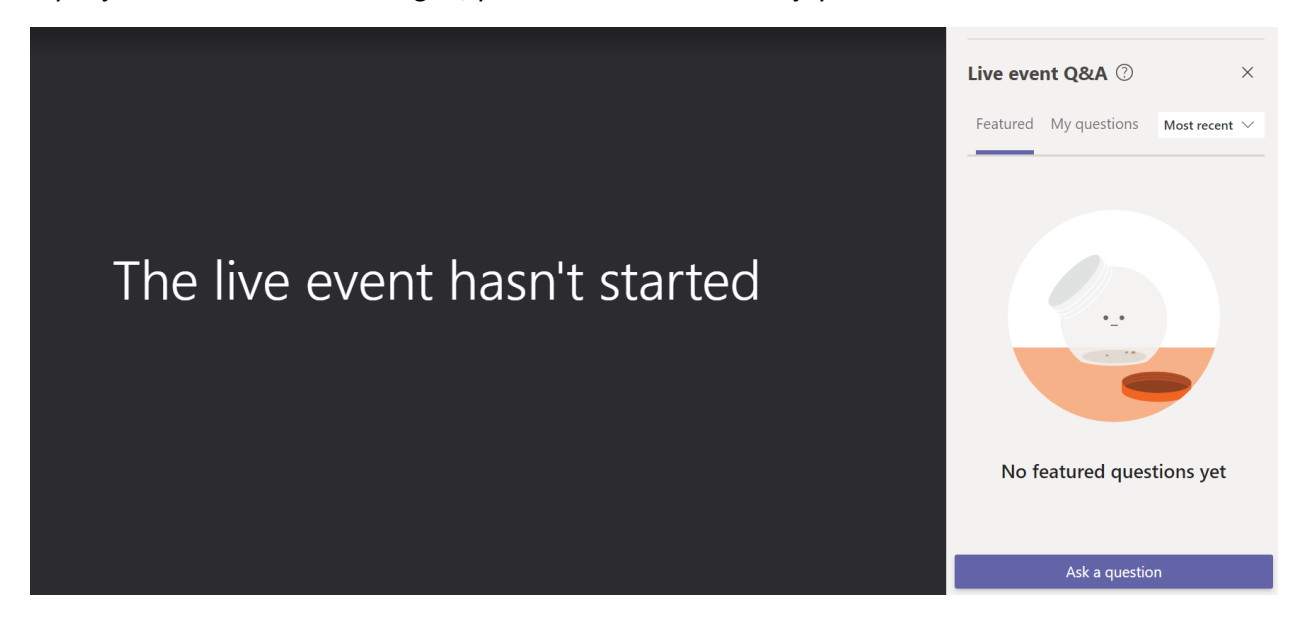